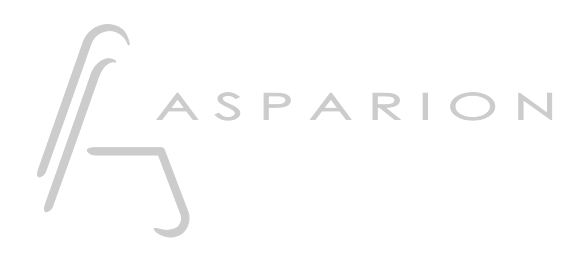

# Cubase

# D400

 $D400^T$ D400F

# Cubase

This guide shows you how to set up the D400 in Cubase. All pictures provided were taken with Cubase 7 but it is also applicable to most other Cubase versions.

All files mentioned in this guide can be found on the USB drive, in the Asparion Configurator installation folder or on our website.

If you are having trouble with anything in this guide, please contact us via our website [www.asparion.de/contact](http://www.asparion.de/contact) and we'll immediately help you.

## Step 1:

- Select the Cubase preset How to select a preset is described in the main manual.

# Step 2:

- Open Cubase  $\mathbb{Z}^2$
- Click on Devices->Device Setup...  $\Box$

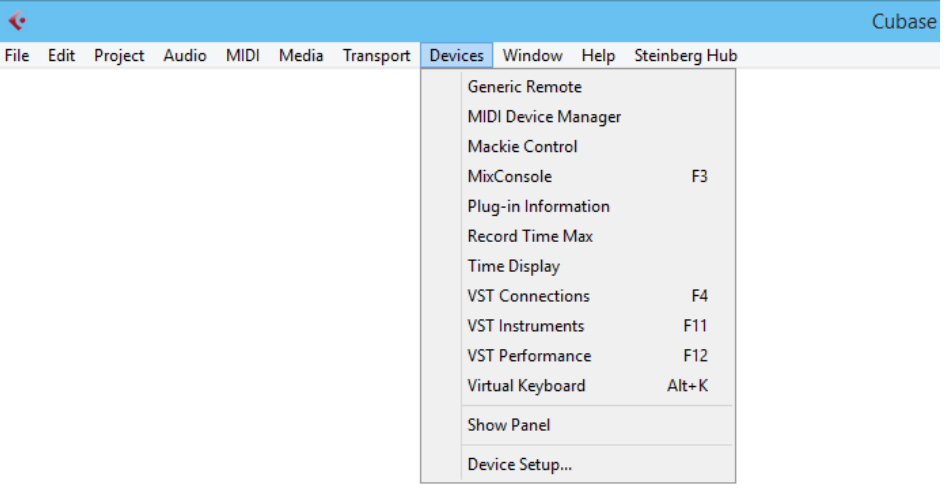

 $2^{\circ}$ 

### Step 3:

- Press the + sign and add Generic Remote
- Select D400 as MIDI Input and as MIDI Output
- Press Import and select the file CubaseGenericPresetD400.xml

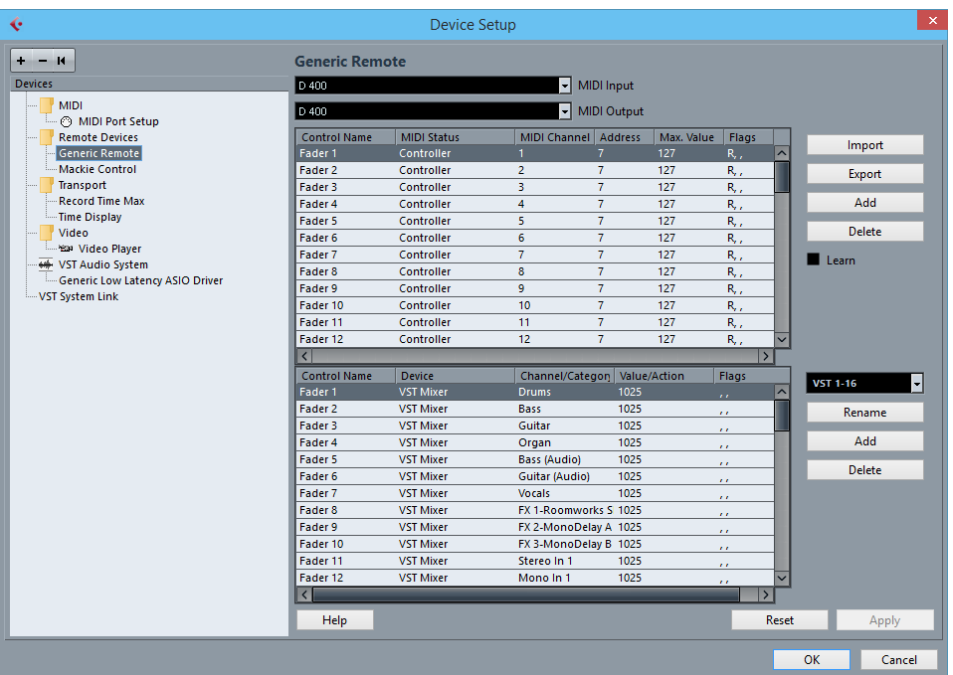

#### Step 4:

- Press the + sign and add Mackie Control  $\overline{a}$
- Select D400 as MIDI Input and as MIDI Output  $\overline{a}$

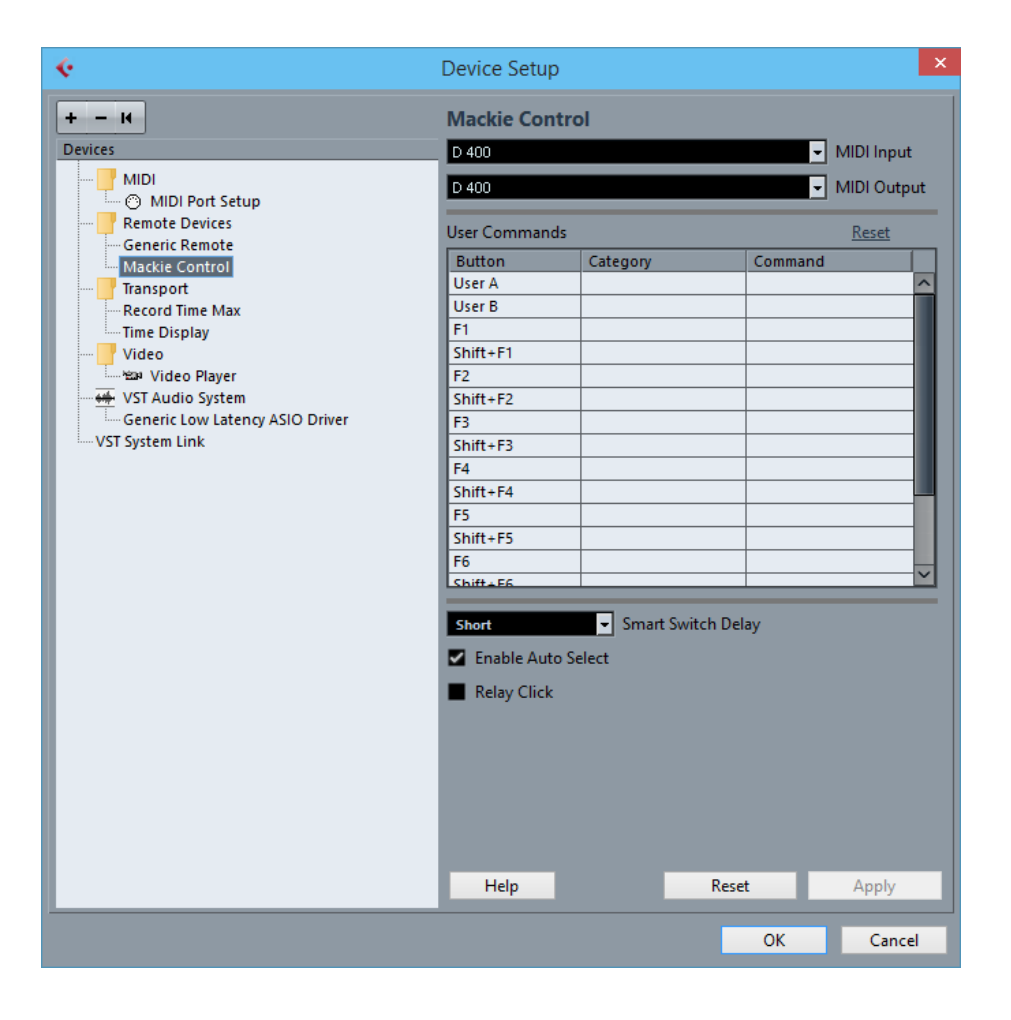

## Step 5: (optional)

- If you want to connect more than one extension, you should redo step 4 but select D400 (2) as MIDI Input and as MIDI Output

If there is only one D400 showing up, you need to enable the extensions first. How you can do that is described in the main manual.

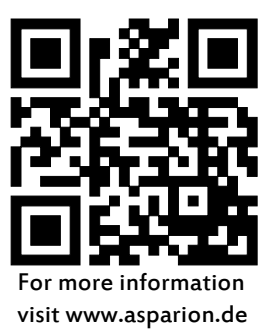